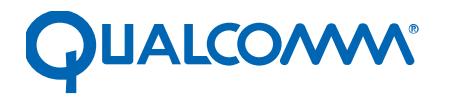

Qualcomm Technologies, Inc.

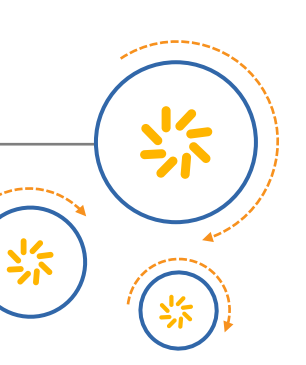

# **PDAF Module Calibration Guide**

80-NV125-1 L5

June 23, 2017

#### **Confidential and Proprietary – Qualcomm Technologies, Inc.**

**NO PUBLIC DISCLOSURE PERMITTED:** Please report postings of this document on public servers or websites to: [DocCtrlAgent@qualcomm.com.](mailto:%20DocCtrlAgent@qualcomm.com)

**Restricted Distribution:** Not to be distributed to anyone who is not an employee of either Qualcomm Technologies, Inc. or its affiliated companies without the express approval of Qualcomm Configuration Management.

Not to be used, copied, reproduced, or modified in whole or in part, nor its contents revealed in any manner to others without the express written permission of Qualcomm Technologies, Inc.

Qualcomm is a trademark of Qualcomm Incorporated, registered in the United States and other countries. Other product and brand names may be trademarks or registered trademarks of their respective owners.

This technical data may be subject to U.S. and international export, re-export, or transfer ("export") laws. Diversion contrary to U.S. and international law is strictly prohibited.

> Qualcomm Technologies, Inc. 5775 Morehouse Drive San Diego, CA 92121 U.S.A.

© 2015-2017 Qualcomm Technologies, Inc. All rights reserved.

## **Revision history**

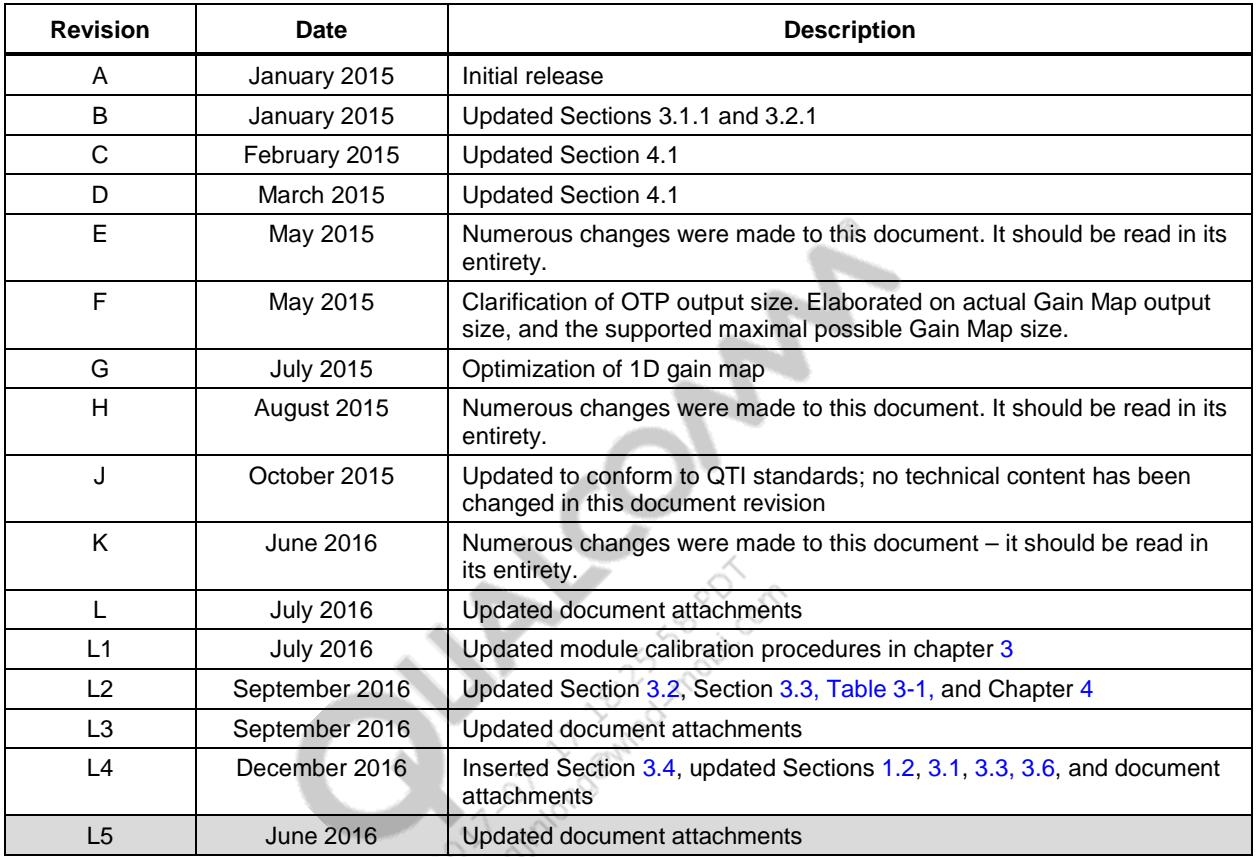

**Note:** There is no Rev. I, O, Q, S, X, or Z per Mil. standards.

J.

# **Contents**

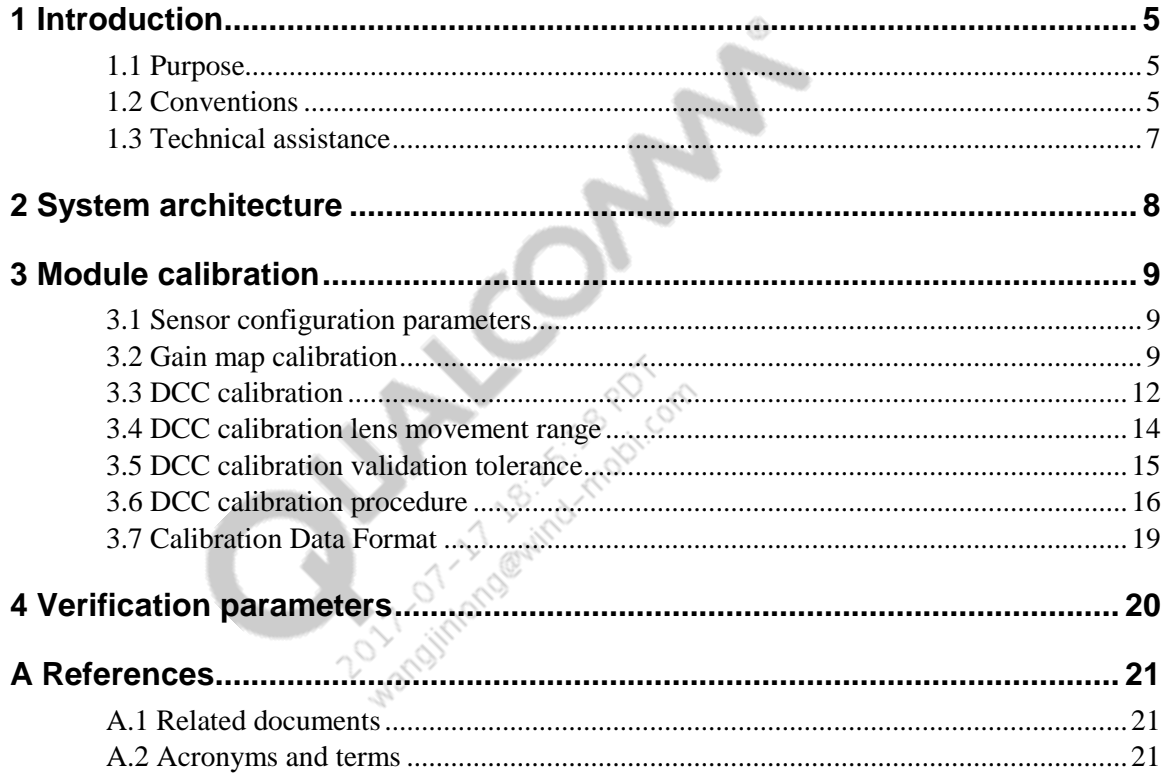

## **Figures**

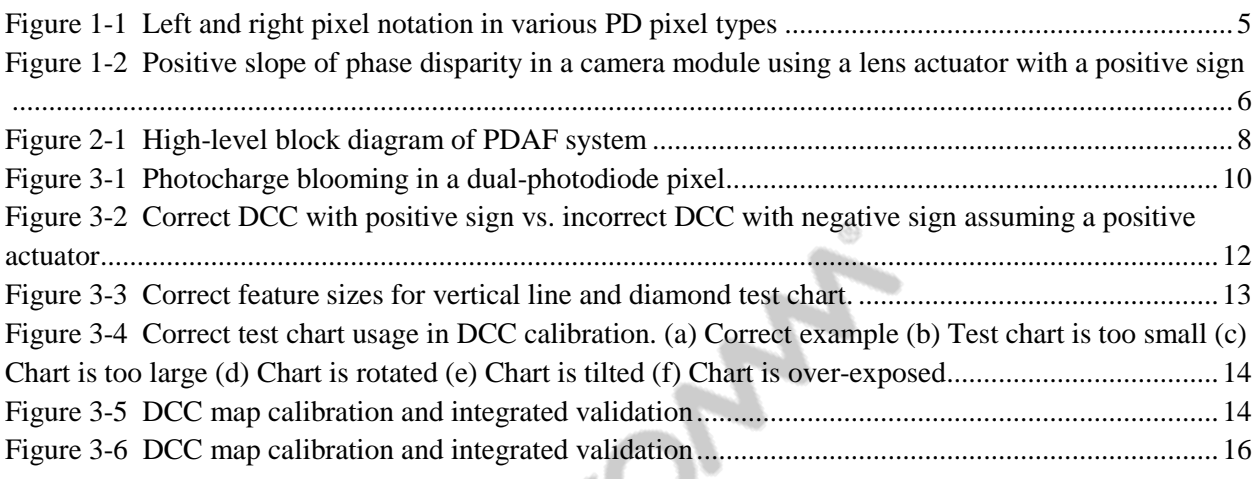

## **Tables**

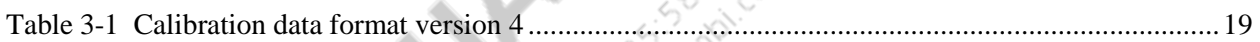

# <span id="page-4-1"></span>**1** Introduction

### <span id="page-4-2"></span>**1.1 Purpose**

This document describes the one-time programmable (OTP) and non-volatile memory (NVM) calibration procedure for module vendors using sensors supporting phase detection auto focus (PDAF). Module makers should contact QTI to discuss tool settings.

◈

The software tool and reference code for PDAF calibration are attached to this document. The files supplied are:

- **PDAFCalibrationTools Context.h**
- PDAFCalibrationTools\_Dll.h
- PDAFCalibrationTools\_EEPROM.h
- **PDAFCalibrationTools RevL Dll.dll**
- **PDAFCalibrationTools RevL Dll.exp**
- **PDAFCalibrationTools RevL Dll.lib**
- Testbench.cpp
- Testbench\_utils.cpp

### <span id="page-4-0"></span>**1.2 Conventions**

The following naming conventions for phase detection pixels facilitate a uniform calibration procedure for all PDAF sensor types.

The left gain map is derived from the flat-field response of the left pixels and the right gain map is that of right pixels.

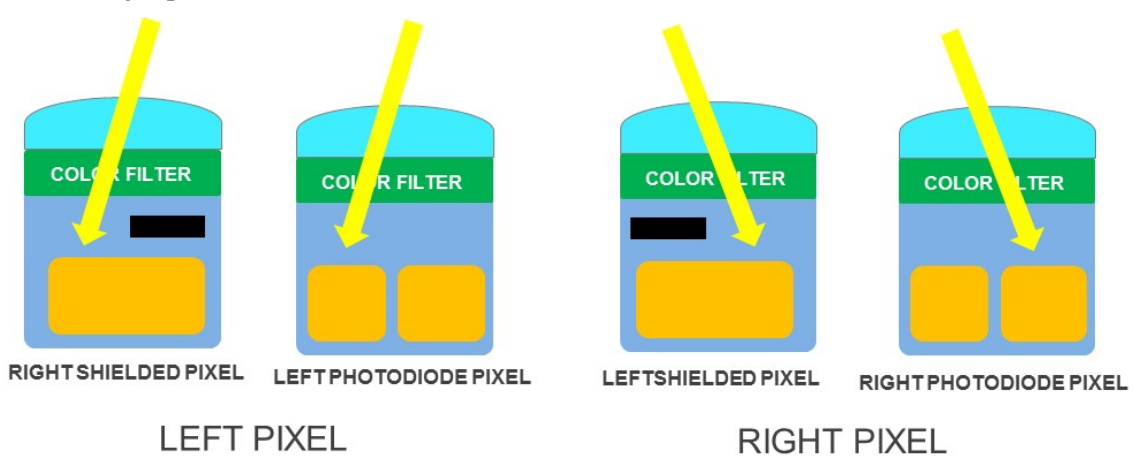

<span id="page-4-3"></span>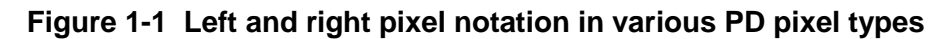

The conversion between phase disparity and lens movement is denoted by the defocus conversion coefficient (DCC) in units of dac/pixel.

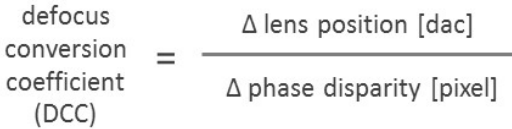

The definition of DCC has been updated to be a signless quantity stored as a positive value in nonvolatile memory. DCC no longer includes the sign of the actuator as defined in previous versions of PDAF calibration guideline. If the PDAF calibration tool reports a negative DCC, an error code will be returned to the user signaling an invalid calibration outcome. A negative DCC can result from an incorrect 'LEFT' and 'RIGHT' designation in the customized sensor configuration file.

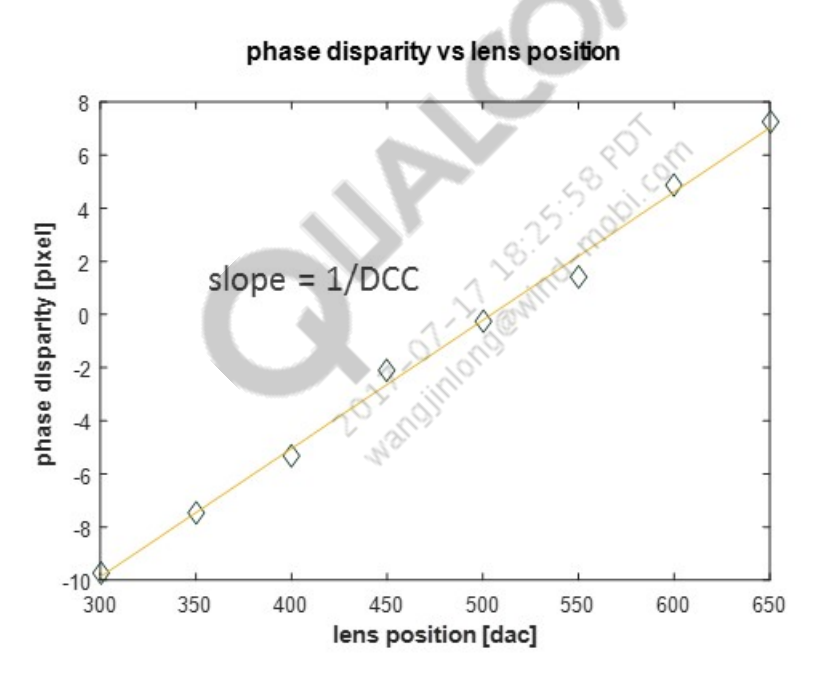

#### <span id="page-5-0"></span>**Figure 1-2 Positive slope of phase disparity in a camera module using a lens actuator with a positive sign**

Phase disparity is expressed in units of pixels where 1 pixel means the left and the right images are shifted by 1 pixel. In dual-photodiode sensors, 1 pixel refers to the left and right pixel pair. For example, IMX362 has dimensions of 3204 x 4032 pixel x pixel.

Function declarations, function names, type declarations, attributes, and code samples appear in a different font, for example, #include.

Code variables appear in angle brackets, for example, <number>.

Shading indicates content that has been added or changed in this revision of the document.

### <span id="page-6-0"></span>**1.3 Technical assistance**

For assistance or clarification on information in this document, submit a case to Qualcomm Technologies, Inc. (QTI) at [https://createpoint.qti.qualcomm.com/.](https://createpoint.qti.qualcomm.com/)

If you do not have access to the CDMATech Support website, register for access or send email to [support.cdmatech@qti.qualcomm.com.](mailto:support.cdmatech@qti.qualcomm.com)

**CONTRACTOR DESCRIPTION OF PRINT** 

<span id="page-7-0"></span>PDAF relies on the phase detection library (PDLIB) to provide an estimation of lens defocus. To correctly compute phase disparity and convert to lens defocus (e.g. DAC code by which to move the lens) PDLIB requires on PDAF calibration parameters such as gain map and DCC map.

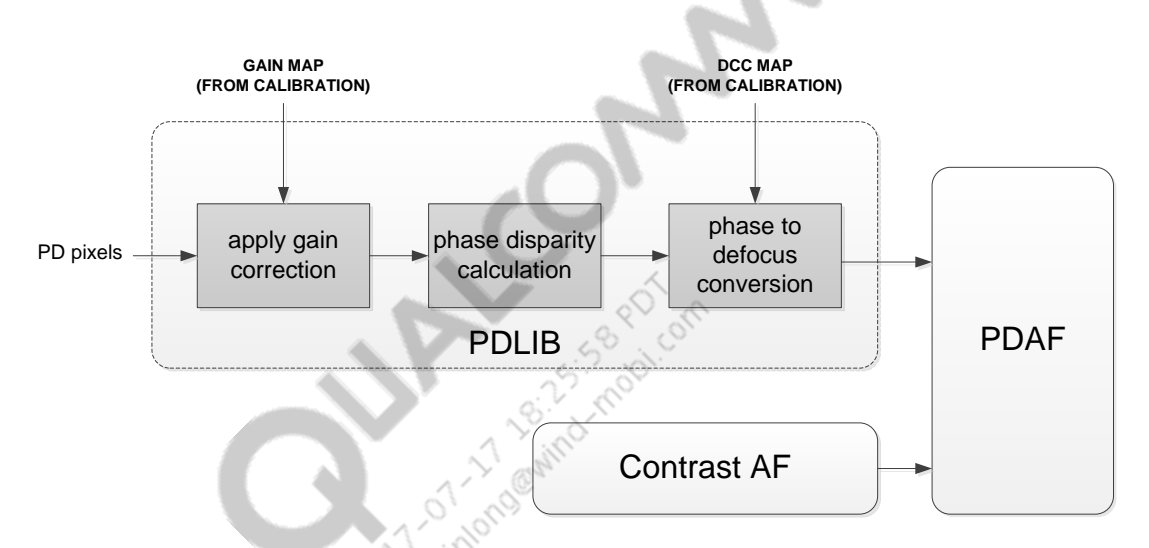

<span id="page-7-1"></span>**Figure 2-1 High-level block diagram of PDAF system**

<span id="page-8-0"></span>The PDAF system requires the following calibration parameters:

- Sensor configuration
- Gain map
- DCC

### <span id="page-8-2"></span>**3.1 Sensor configuration parameters**

For PDAF sensors employing PD pixels in a repeating pattern, the location of the PD pixels needs to be specified for the calibration DLL to correctly parse the PD pixel from the raw images. Obtain the sensor configuration from the sensor vendors (e.g. IMX258 sensor configuration file from Sony).

In the sensor configuration file, PD pixel coordinates must be sorted by increasing x-coordinate when devising new sensor configuration file. Automatic sorting of PD pixel coordinates is not performed in order to reduce calibration initialization time.

The provided sensor configuration must be reviewed and revised to ensure that the information contained reflects the information of the raw image read from a given sensor. For example, the size of the captured image and the location of the PD pixel block in a given program may be slightly different from the sample sensor configuration file obtained from the sensor vendor.

The sensor configuration assumes that the raw image is read in a canonical orientation. That is, the sensor flip and mirror must both be disabled when raw image is read. To prevent incorrect results, the PDAF calibration .dll file must always be provided with raw images in canonical orientation.

### <span id="page-8-1"></span>**3.2 Gain map calibration**

The size of the generated gain map generated is 13x17, height x width, for all types of PDAF sensors. NVM/OTP format, however, allows a gain map of variable size to be specified.

Pixel saturation and blooming can substantially alter the shape of flat-field response of PD pixels rendering the gain map erroneous and preventing accurate calculation of phase disparity. In dualphotodiode sensors such as IMX362 and LSI 2L7 the pixel blooming between the left and the right pixel can occur at sensor gains between 1x and 2x.

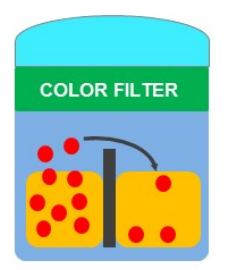

BLOOMING DUAL-PHOTODIODE PIXEL (> 400~450 LSB AT 1X GAIN, 10-BITS)

#### <span id="page-9-0"></span>**Figure 3-1 Photocharge blooming in a dual-photodiode pixel**

Set the analog gain of sensor gain to 2X to prevent pixel blooming. This will ensure that pixel blooming level will reside close to ADC cut-off limit.

◈

To prevent charge blooming between dual-photodiode and to prevent saturation of a regular pixel whose value is obtained by adding the left and the right pixel of dual-photodiode pair, adjust the exposure to ensure that the center 10% x10% ROI has average green LEFT and RIGHT pixel values each reside between 300 LSB and 950 LSB limits assuming 10-bit output.

The same limits also apply to PDAF sensors employing a metal-shield. Regular, non-shielded pixels have substantially higher sensitivity than shielded PD pixels. By ensuring that PD pixels in these sensors reside between 300 LSB and 950 LSB in the center 10% x10% ROI, the blooming from regular pixels into the metal-shielded pixel can be prevented.

#### **Calibrate the gain map**

1. Set up the test scene.

The parameters AF\_CAL\_INF and AF\_CAL\_MACRO refer to the lens position at infinity focus and at macro focus (e.g. 10 cm), respectively.

- $\Box$  Lens position Midway between  $AF_CAL_INF$  and  $AF_CAL_MACRO$  focus position. If AF calibration results for the given module are not available at the time of gain map calibration, use typical values for AF\_CAL\_INF and AF\_CAL\_MACRO.
- $\Box$  Light source D50 or D65, or the illuminant used during lens shading calibration
- □ Sensor gain:
	- For PDAF sensors with metal shield and 2x1 OCL pixel types, analog and digital sensor gain  $= 1X$ .
	- For dual-photodiode sensors, analog gain  $= 2X$  and digital gain  $= 1X$ .
- $\Box$  Exposure The average left and right PD pixel values in center 10% x 10% ROI need to reside between 100 and 950 LSB for 10-bit output.

The testbench function illustrates how the green left and right image pair may be parsed from the full-resolution raw image for dual-photodiode sensors.

- $\Box$  Frame average Use the same frame averaging used during lens shading calibration
- $\Box$  Verify that neither the green nor the PD pixels are clipped
- 2. If the camera module is OIS-enabled, calibrate OIS before lens shading and PDAF gain map calibration. Verify that OIS is configured to place the lens in the reference XY location. This yields a realistic flat-field image for both lens shading and PDAF gain map calibrations.
- 3. Capture a flat field image.

In PDAF sensors containing a limited number of PD pixels in a pattern (i.e. a "sparse" PDAF sensor), take a full resolution raw image. The PD pixels are parsed from the full resolution image by the calibration DLL.

In dual-photodiode sensors, take either a full resolution image or a tail mode buffer of the green pixels (e.g. IMX362 Mode 4). If using a tail mode buffer, verify that the content has first been parsed into a left and right image pair before being sent to the PDAF calibration DLL.

- 4. Use the PDAF calibration .dll API PDAF\_Cal\_get\_gainmap(…) to get the gain map.
	- $\Box$  Required input parameters include image width, height, black level, and pixel bit depth.
	- $\Box$  If the sensor uses image flip or mirror, reverse each of these operations before using the image in gain map calibration. Sample functions are provided and their use is demonstrated in the testbench function.
	- $\Box$  Gain map verification parameters impose constraints on the raw image used during gain map calibration as well as the resulting gain map. See Chapter [4](#page-19-0) for the list of fields. Example values are given in reference code.

For sensors with dual-photodiode PD pixels, use PDAF\_Cal\_get\_gainmap\_2pd(...).

- $\Box$  The CFA pattern provided is used inside the testbench function to demonstrate how the green pixels must be 2x2 binned to precisely emulate the sensor binning of PD pixels (e.g. IMX362 mode 4). The 2x2 binning can be bypassed if the tail mode buffer is directly read from the sensor. However, the buffer must first be parsed into left and right image pairs in order to use PDAF\_Cal\_get\_gainmap\_2pd(…). This DLL API will not work if tail mode buffer is used without parsing.
- $\Box$  The use of luma or Y pixels from tail mode buffer (e.g. IMX362 mode 3) is not allowed as the PDLIB employs only 2x2 binned green pixels in its phase disparity calculation. If the tail mode buffer only supports output of Y pixels (e.g. 2L7) then the weights for R and B pixels must be set to 0 in order to set  $Y = G$ .
- $\Box$  Gain map verification parameters impose constraints on the raw image used during gain map calibration as well as the resulting gain map. See Chapter [4](#page-19-0) for the list of fields. Example values are given in reference code.
- 5. Examine the return code to see if any violations such as pixel saturation or invalid gain map values are detected. Abort the calibration in the case of an error to avoid programming an invalid gain map.
- 6. Write gain map NVM data to the module.

### <span id="page-11-0"></span>**3.3 DCC calibration**

DCC is the slope of lens position change (DAC) over PD value change (pixels).

DCC = Δlens DCC position [DAC] / Δ phase disparity [pixel]

DCC has units of DAC/pixel.

The unit of phase disparity can differ from one organization to another, resulting in DCC values offset by factor of 2X, 4X, 1/2X, etc. See Sectio[n 1.2](#page-4-0) for a discussion of the QTI definition of DCC.

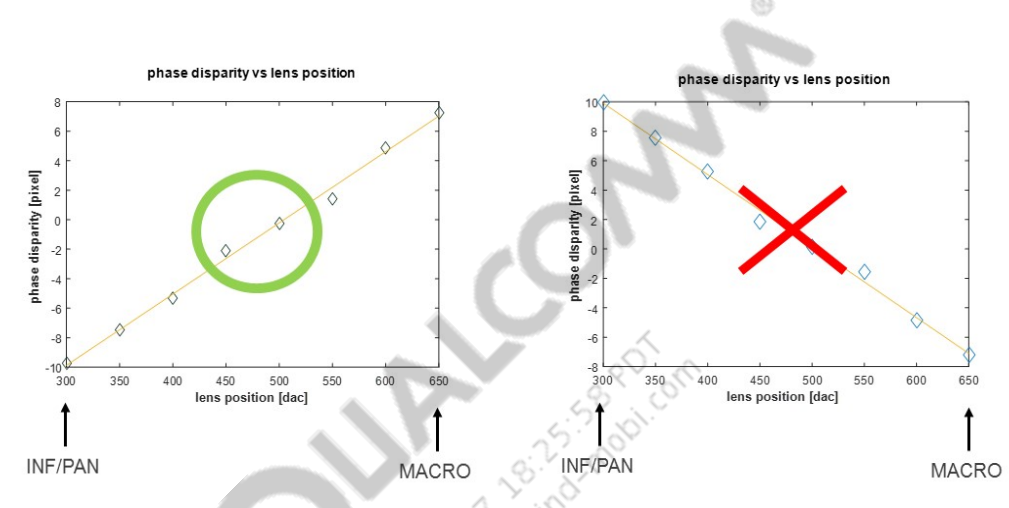

<span id="page-11-1"></span>**Figure 3-2 Correct DCC with positive sign vs. incorrect DCC with negative sign assuming a positive actuator**

DCC calibration can be performed with a vertical line test or diamond test chart. The vertical line chart is strongly recommended for more uniform phase disparity estimations than the diamond test chart. DCC calibration chart type is one of the required inputs to the calibration DLL.

The recommended distance between the DCC calibration test chart and the camera module is the distance whose corresponding lens position is in the middle of AF\_CAL\_INF and AF\_CAL\_MACRO positions. In most camera module designs, this distance is typically 20 cm to 30 cm. In camera modules that employ telephoto lens this distance may be as large as 2.0 m. The following example illustrates how to find the recommended test chart distance for DCC calibration.

- Median AF\_CAL\_INF lens position =  $100$  DAC
- $\blacksquare$  Median AF\_CAL\_MACRO lens position = 500 DAC
- $\blacksquare$  Middle lens position = 300 DAC
- Test chart distance that corresponds to lens position of 300 DAC

The test chart must be printed and sized according to the chart distance obtained. The correct size of test chart depends on the field-of-view (FOV) of the camera module. As a rule of thumb, the camera FOV covers between 85%~95% of the active area of the test chart as shown below.

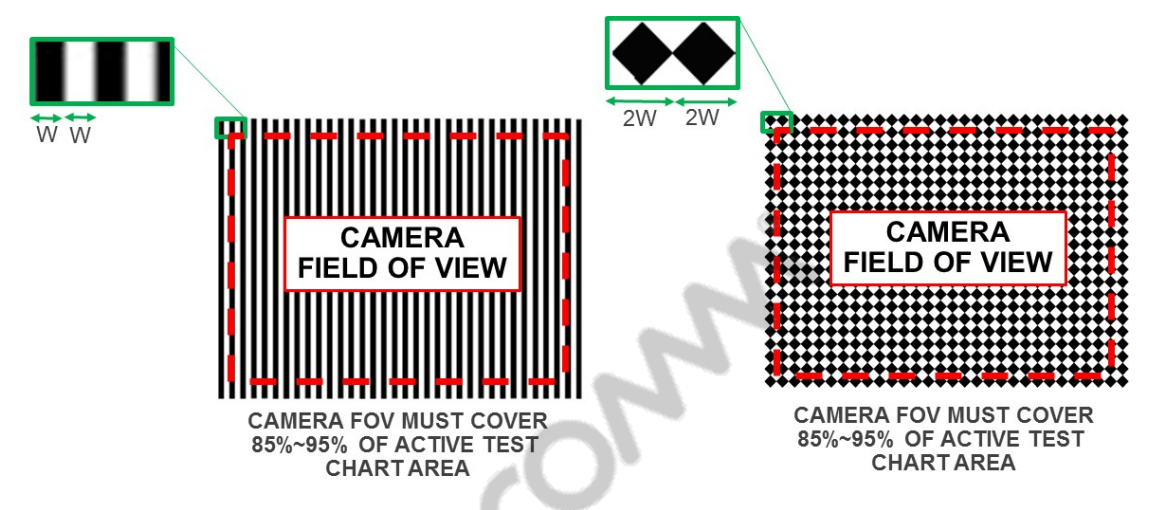

**Figure 3-3 Correct feature sizes for vertical line and diamond test chart.**

<span id="page-12-0"></span>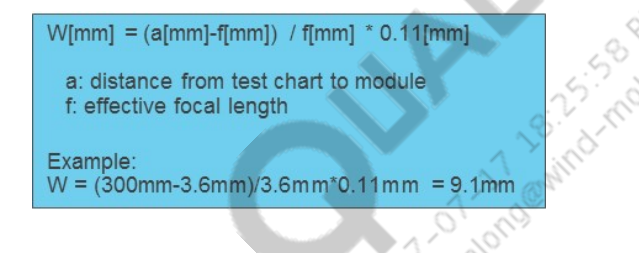

Use the test chart properly to avoid systematic errors in DCC calibration which can lead to PDAF performance issues. Improper sizing of test chart, test chart rotation and/or tilt, and over-exposure lead to common DCC calibration mistakes.

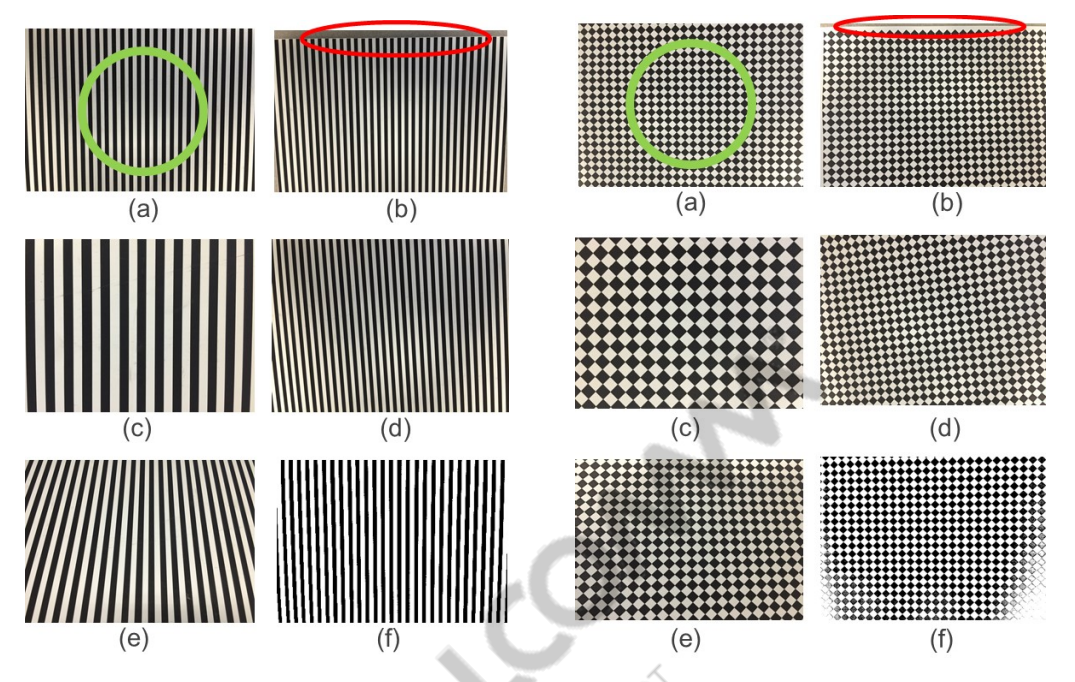

<span id="page-13-1"></span>**Figure 3-4 Correct test chart usage in DCC calibration. (a) Correct example (b) Test chart is too small (c) Chart is too large (d) Chart is rotated (e) Chart is tilted (f) Chart is over-exposed**

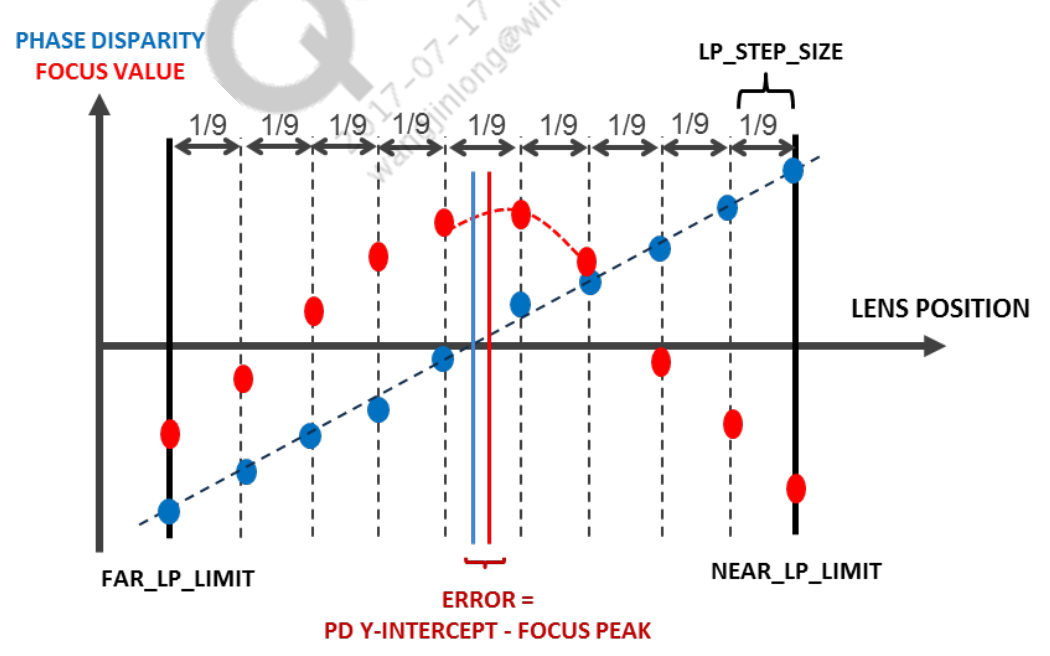

**Figure 3-5 DCC map calibration and integrated validation**

### <span id="page-13-2"></span><span id="page-13-0"></span>**3.4 DCC calibration lens movement range**

The lens is moved from the FAR\_LP\_LIMIT to the NEAR\_LP\_LIMIT in 9 equal steps. During the lens sweep from, a total of 10 images are captured from which 10 phase disparity values and 10 focus values are computed. From this data, a linear regression is performed to obtain the DCC

value. The image is divided into  $6 \times 8$  (width  $\times$  height) regions resulting in a  $6 \times 8$  DCC map. This procedure is illustrated in [Figure 3-5.](#page-13-2) 

The calculation of FAR\_LP\_LIMIT and NEAR\_LP\_LIMIT is illustrated below. The parameters AF\_CAL\_INF and AF\_CAL\_MACRO refer to the lens position at infinity focus and at macro focus (e.g. 10 cm), respectively. This information is obtained during AF calibration performed prior to the PDAF calibration.

```
FAR_LP_LIMIT = AF_CAL_INF – (AF_CAL_MACRO – AF_CAL_INF ) × CC_LP_FAR_MARGIN
NEAR_LP_LIMIT = AF_CAL_MACRO + (AF_CAL_MACRO – AF_CAL_INF ) \times DCC_LP_NEAR_MARGIN
LP_STEP_SIZE = | NEAR_LP_LIMIT - FAR_LP_LIMIT | / 9
```
DCC\_LP\_FAR\_MARGIN and DCC\_LP\_NEAR\_MARGIN are customizable parameters whose default value is 0.0. These two tunable parameters allow the lens position sweep to extend beyond the AF\_CAL\_INF and AF\_CAL\_MACRO lens positions obtained from AF calibration.

For camera modules with non-telephoto lenses, leave the default values of  $DCCLIP\_FAR\_MARGIN$ = 0.0 and DCC\_LP\_NEAR\_MARGIN = 0.0 to permit tight sampling of lens positions for accurate determination of focus peak lens position.

For camera modules with telephoto lenses, use DCC\_LP\_FAR\_MARGIN = 0.10 and DCC\_LP\_NEAR\_MARGIN = 0.10 in observance of tyical lens field curvature. This causes a significant difference in lens position corresponding to hyperfocal and macro focus as a function of ROI position for telephoto lenses.

Camera modules with a lens whose field curvature is more aggressive than 10% should be screened out before DCC calibration. Perform a sample test to determine if the field curvature is too extreme by checking if the AF\_CAL\_INF or AF\_CAL\_MACRO lens positions at one of the four corner regions deviates from the center region by more than:

 $0.10 \times$  | AF\_CAL\_MACRO – AF\_CAL\_INF|

If the focus curve obtained during DCC calibration shows a focus peak at either end of the lens position limits (e.g. AF\_CAL\_INF or AF\_CAL\_MACRO) then error code 0x2000 will be returned with the message Focus peak is out of boundary. Proper screening of telephoto lens with a field curvature greater than 10% is strongly recommended to avoid the resulting DCC calibration failure

### <span id="page-14-0"></span>**3.5 DCC calibration validation tolerance**

During the lens sweep the focus value is computed to obtain an estimate of the "true" maximum focus position, which is used for DCC calibration validation. DCC calibration error is estimated by the difference between the lens position obtained from the y-intercept of the phase disparity line and the lens position derived with a polynomial regression of the focus curve. DCC calibration error is then normalized by the lens position range between FAR\_LP\_LIMIT and NEAR\_LP\_LIMIT.

For metal-shielded, 2x1 OCL, and dual-photodiode PDAF sensors, the default DCC validation tolerances are 20%, 15%, and 10%, respectively. These DCC validation tolerances can be revised by changing the content of parameters DCC\_VAL\_TOL\_SPARSE, DCC\_VAL\_TOL\_2BY1 and DCC\_VAL\_TOL\_DPD in the PDAF calibration header file. The tolerance limits should not be

increased above the default recommended value except in cases where relaxed limits are required. Since the DCC map is defined as an  $8 \times 6$  grid (width x height), the DCC validation tolerance is also defined as an 8 x 6 grid.

If the DCC calibration proceeds without error then the resulting DCC map manifests as a smooth surface as shown in [Figure 3-6.](#page-15-1) An incorrect DCC map exhibits numerous local maxima and local minima. An incorrect DCC map can prevent accurate calculation of phase disparity. If a cali bration error is detected, uncover the root cause before proceeding.

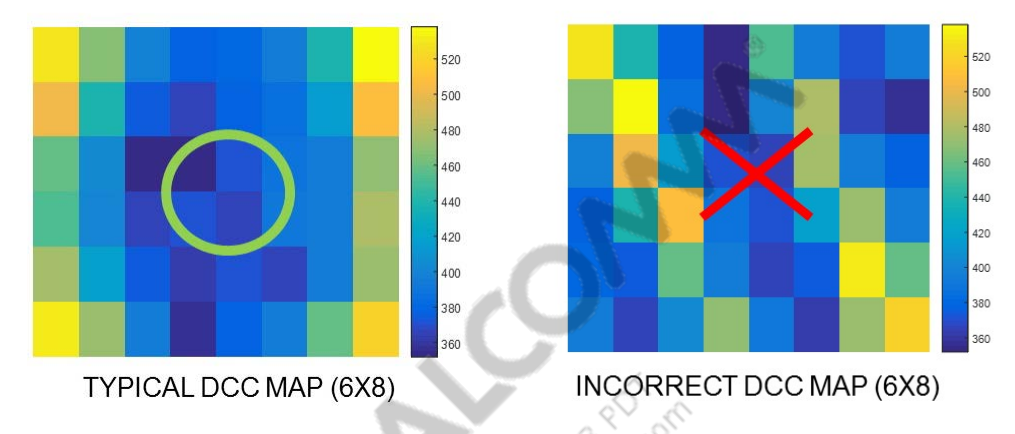

**Figure 3-6 DCC map calibration and integrated validation**

## <span id="page-15-1"></span><span id="page-15-0"></span>**3.6 DCC calibration procedure**

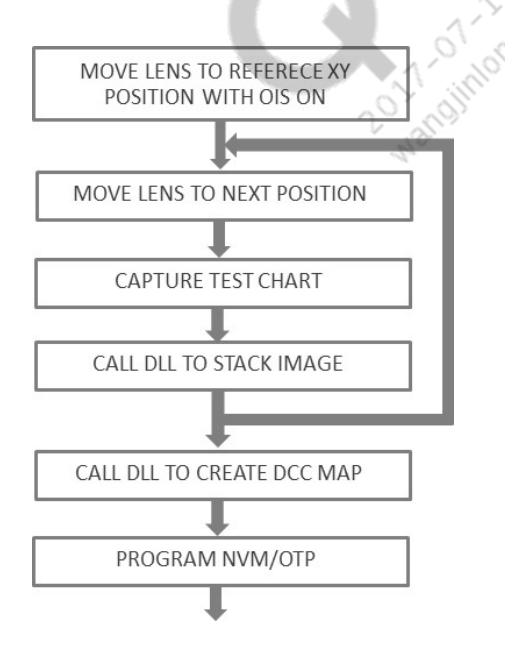

- 1. Set up the test scene
	- $\Box$  DCC calibration chart Use either the diamond or vertical line test chart. The calibration test chart needs to be placed at the distance whose corresponding lens focus position is

approximately at the middle between AF\_CAL\_INF and AF\_CAL\_MACRO lens positions. Please see example calculation shown in Section 3.3.

- $\Box$  Light source At least 400 lux
- $\Box$  Light source D50 or D65, or the illuminant used during lens shading calibration
- □ Sensor gain:
	- For PDAF sensors with metal shield and 2x1 OCL pixel types, analog and digital sensor gain  $= 1X$ .
	- For dual-photodiode sensors, analog gain  $= 2X$  and digital gain  $= 1X$ .
- $\Box$  Exposure The average left and right PD pixel values in the center 10% x 10% ROI that corresponds to the white background portion of the test chart should be between 300 and 950 LSB for 10-bit output.

In dual-photodiode sensors the average green left and right pixel value that corresponds to the white background portion test chart each reside between 300 and 950 LSB limits. The testbench function illustrates how to parse the green PD pixels values parsed from the full-resolution raw image for dual-photodiode sensors.

In metal-shielded sensors ensure that non-shielded (i.e. regular) pixels are not saturated. Charge blooming from non-shielded pixels into shielded pixels can adversely impact the metal-shielded PD pixel values and cause error in the resulting phase disparity value.

- $\Box$  Frame averaging Utilize frame averaging if test repeatability is poor
- 2. If the camera module is OIS-enabled, calibrate OIS before to lens shading and PDAF gain map calibration. Verify that OIS is configured to place the lens in reference XY location. This yields realistic chief-ray-angle (CRA) characteristic of the lens which impacts the shape of DCC map.
- 3. AF calibration must be performed prior to DCC map calibration since DCC calibration requires knowledge of AF\_CAL\_INF and AF\_CAL\_MACRO lens positions, which are needed in order to calculate FAR\_LP\_LIMIT and NEAR\_LP\_LIMIT.

Move the lens to the FAR\_LP\_LIMIT focus position for the given camera module and capture a raw image. If only the PAN focus position is available then infer the approximate INF focus position and move to the lens to the calculated position. In PDAF sensors containing a limited number of PD pixels in a pattern (i.e. "sparse" PDAF sensor), a full resolution raw image is required since the parsing of PD pixel from the full resolution image is performed inside the calibration DLL.

In dual-photodiode sensors, either the full resolution image or the tail mode buffer of green pixels (e.g. IMX362 Mode 4) can be used. If tail mode buffer is used the content of the tail mode buffer must be parsed into left and right image pair before it is sent to the PDAF calibration DLL.

- 4. Use PDAF calibration DLL API PDAF\_Cal\_add\_raw(…) to add an image to the stack. For dual-photodiode sensor use DLL API PDAF\_Cal\_add\_raw\_2pd(…). Check return code from the API for errors. DCC map calibration must be aborted if an error code is returned at this step.
- 5. Move the lens position by  $1/9<sup>th</sup>$  of the way toward the NEAR\_LP\_LIMIT position. After the lens settles, capture the image.
- 6. Use DLL API PDAF\_Cal\_add\_raw(…) for "sparse" PDAF sensor (i.e. sensors whose PD pixels are sparsely distributed) to store the image for the later determination of DCC. Use PDAF\_Cal\_add\_raw\_2pd(…) for dual-photodiode sensor.
- 7. Repeat steps 5 and 6 until the final image is captured at NEAR\_LP\_LIMIT focus position and the stack API is called for the  $10<sup>th</sup>$  time.
- 8. Use the PDAF calibration DLL API PDAF\_Cal\_get\_dccmap(…)to obtain the DCC map. This API is shared between dual-photodiode and sparse PDAF sensors.
- 9. Check the return code for errors. If an error occurred from PDAF\_Cal\_get\_dccmap(...) then the calibration process must be aborted and the root cause must be determined.
- 10. Write DCC map NVM data to the module.

**CALL AND CALL AND CALL AND CALL AND CALL AND CALL AND CALL AND CALL AND CALL AND CALL AND CALL AND CALL AND CALL AND CALL AND CALL AND CALL AND CALL AND CALL AND CALL AND CALL AND CALL AND CALL AND CALL AND CALL AND CALL** 

### <span id="page-18-1"></span>**3.7 Calibration Data Format**

PDAF calibration data containing both gain and DCC maps is organized in OTP/EEPROM as shown in [Table 3-1.](#page-18-0) Use the PDAF calibration .dll file API

PDAF\_Cal\_get\_calibration\_block(…) to obtain the content of the buffer to be programmed to OTP/EEPROM. The content of the calibration buffer and its organization can be found in PDAFCalibrationTools\_EEPROM.h. The current calibration version number is 4.

> $\circledS$ ر ب

All future updates to the calibration content will be stored in PDAFCalibrationTools\_EEPROM.h.

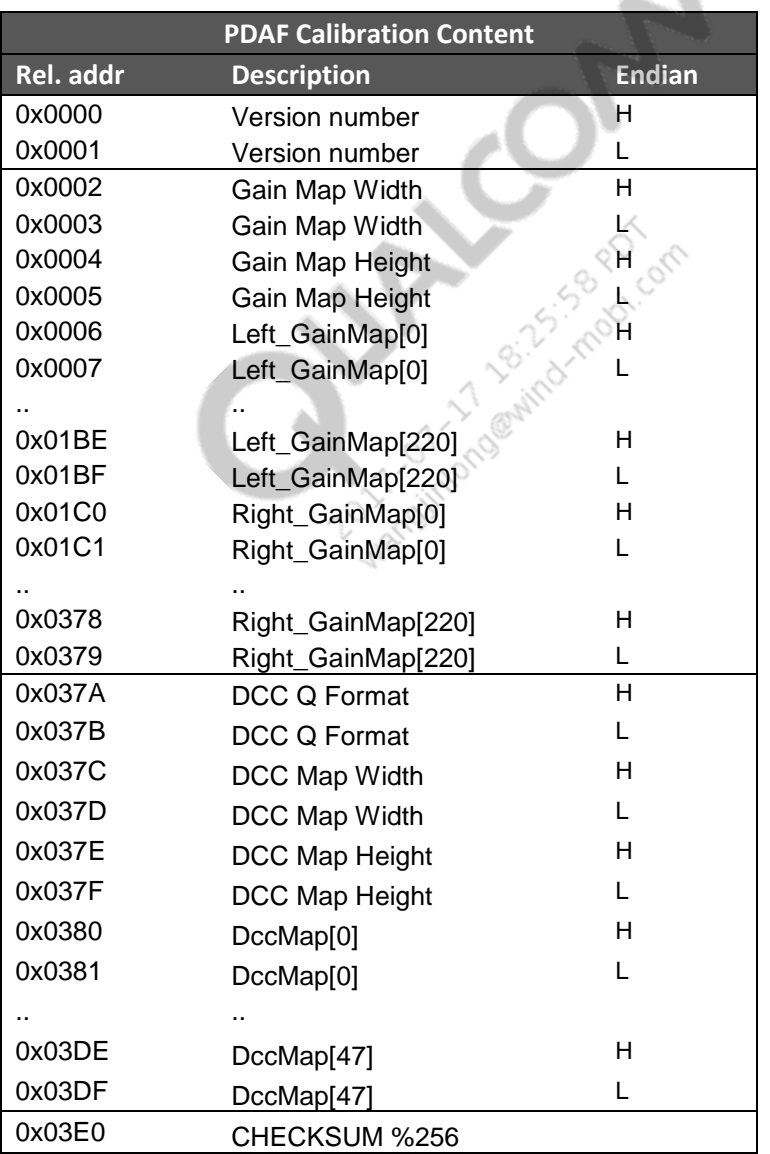

### <span id="page-18-0"></span>**Table 3-1 Calibration data format version 4**

# <span id="page-19-0"></span>**4** Verification parameters

- $\Box$  pd\_max\_limit Maximum value of the PD pixel after LPF is applied to flat-field image. The DLL will return an error code if the PD pixel value exceeds this limit.
	- $\Box$  Recommended value 950
- pd\_min\_limit Minimum value of PD pixel after LPF. The DLL will return an error code if the PD pixel value is below this limit.
	- $\Box$  Recommended value 100
- gain\_max\_limit Maximum value of the gain map. After the gain map is computed, if one of the gain values is found to be above this limit, the DLL will return an error code but will still generate a gain map. Do not exceed 7.999 to stay within the limitations of the PDAF calibration tool.
	- Recommended value 7.999 \* (1<<GAIN\_MAP\_Q\_FMT)

### <span id="page-20-1"></span><span id="page-20-0"></span>**A.1 Related documents**

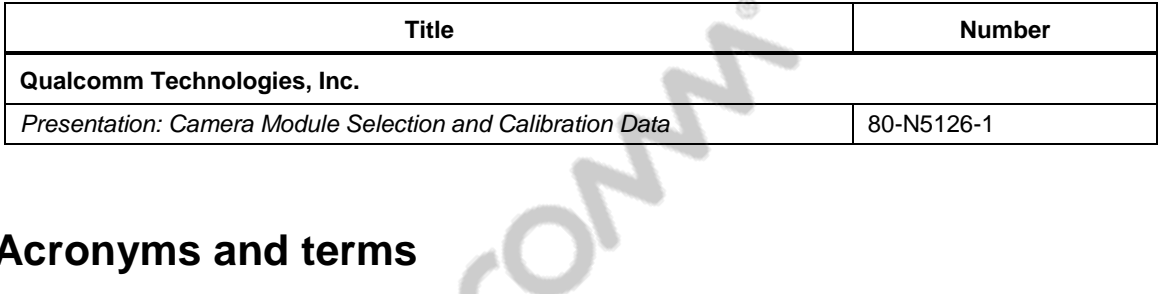

41

# <span id="page-20-2"></span>**A.2 Acronyms and terms**

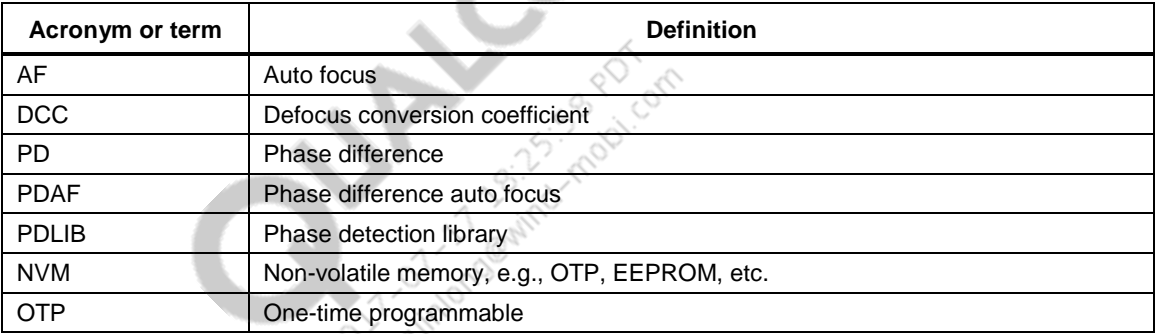